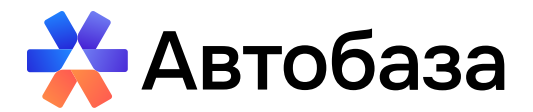

АО «Центр информационных технологий «Автоинжиниринг»

## Как осуществляется коммуникация между компаниями

АО «Автоинжиниринг» 105064, г. Москва, вн.тер.г. муниципальный округ Басманный, пер Нижний Сусальный, д. 5, стр. 4

(499) 110-99-04 [E-mail: support@autobase.ru](https://E-mail: support@autobase.ru)  [www.autobase.ru](https://www.autobase.ru)

## **Содержание**

- 1. Работа с делом в рамках одной компании;
- 2. Коммуникация на платформе с партнером;
	- 2.1 Открытые дела (Корректировка дела, Отправка дела);
	- 2.2 Отправленные дела (Принятые партнером);
	- 2.3 Входящие дела (Входящие дела, Принятие дела, Вернувшиеся дела);
		- 1. Работа с делом в рамках одной компании;

В списке дел присутствует дополнительная фильтрация на две вкладки:

- **Все дела**
- **Назначенные на меня**

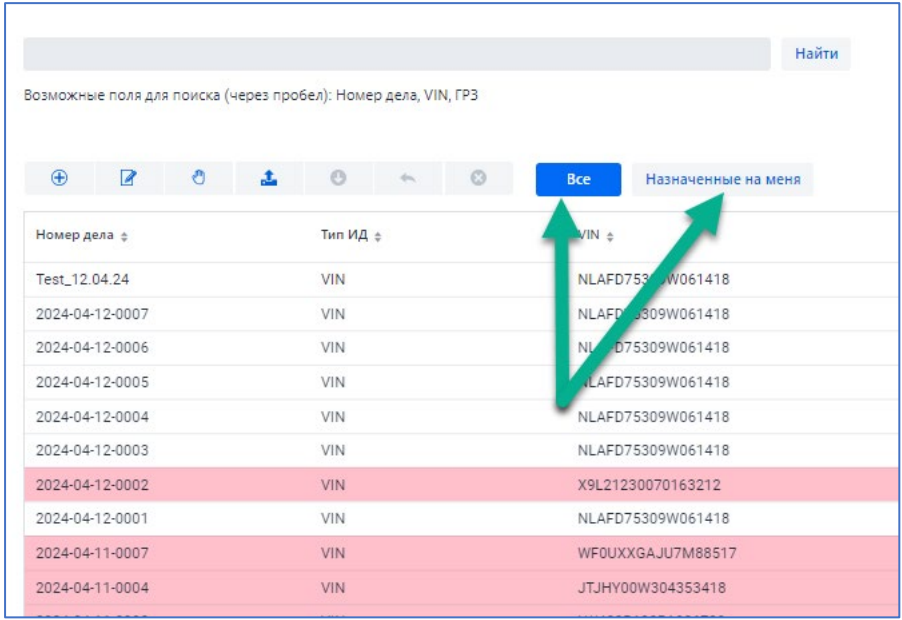

Красным цветом выделены дела, к которым пользователь имеет доступ, дела можно открывать для просмотра, но редактирование дела ограничено. Для работы с делом необходимо выбрать дело и воспользоваться кнопкой назначить на меня. После этого дело поменяет цвет и дело можно будет редактировать.

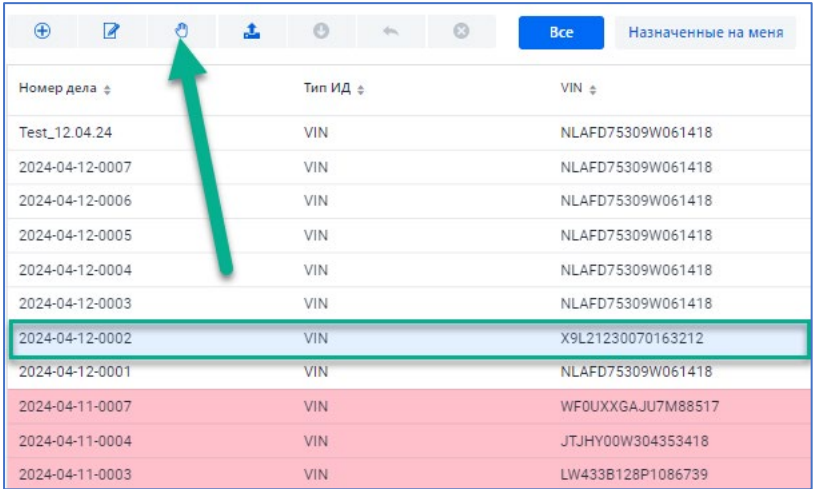

## 2. Коммуникация на платформе с партнером;

2.1 Открытые дела (Корректировка дела, Отправка дела);

Работа с делом (редактирование, расчет и т.д.) производится только во вкладке **Открытые дела**. Для отправки дела партнеру необходимо выбрать необходимое дело, затем нажать на иконку

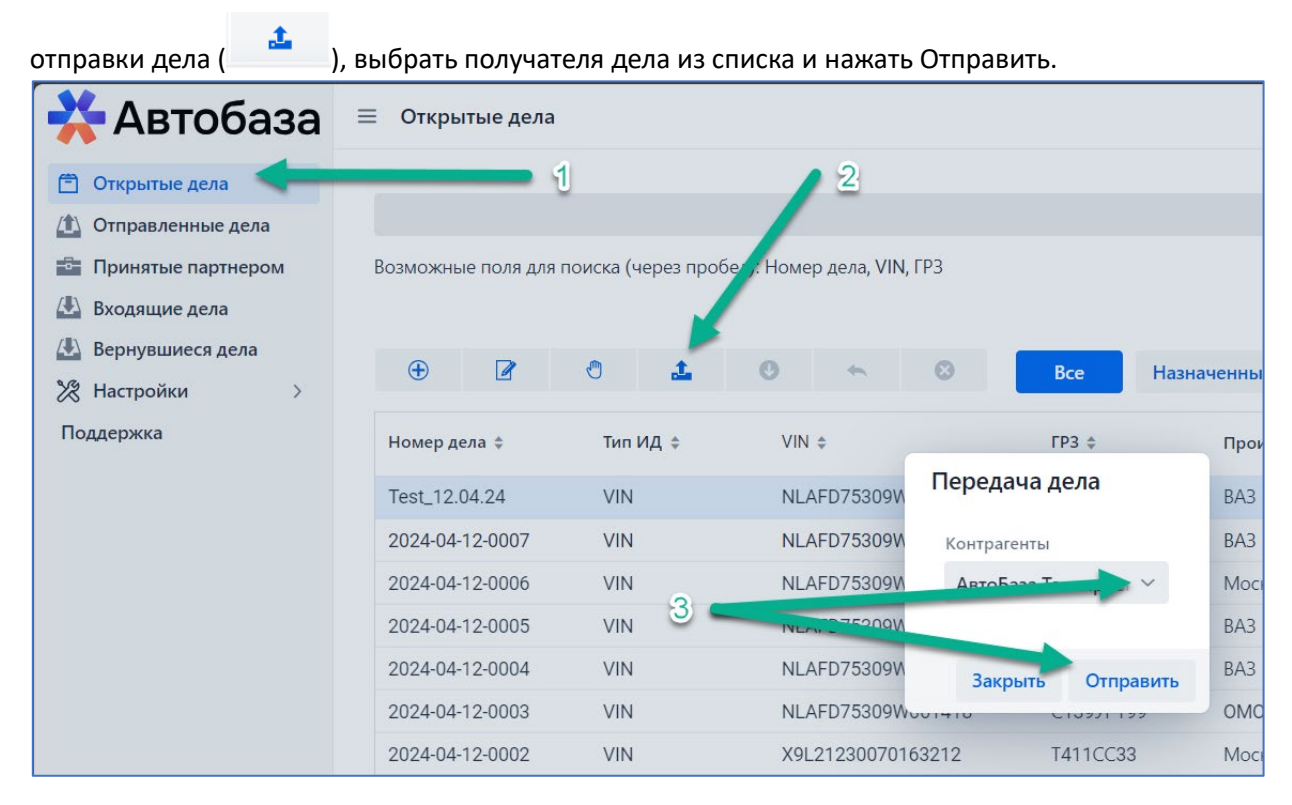

После отправки дела дело исчезает из вкладки **Открытые дела** и переходит в категорию **Отправленные дела**.

## 2.2 Отправленные дела (Принятые партнером);

Во вкладке **Отправленные дела** хранится весь список отправленных дел. В данной категории разрешен просмотр дел без возможности редактирования. После приема дел на стороне получателя дело переходит на следующую вкладку **Принятые партнером**. При этом дело из категории Отправленные дела исчезает.

2.3 Входящие дела (Входящие дела, Принятие дела, Вернувшиеся дела);

Вкладка **Входящие дела** содержит дела, которые **поступили в организацию в первый раз.** Для входящих дел предусмотрено две функции: «**Принять дело»** и «**Отклонить дело»**. После принятия дела дело переходит во вкладку **Открытые дела** и с делом можно работать (редактировать). «**Отклонить дело»** – возвращает дело обратно отправителю без его принятия.

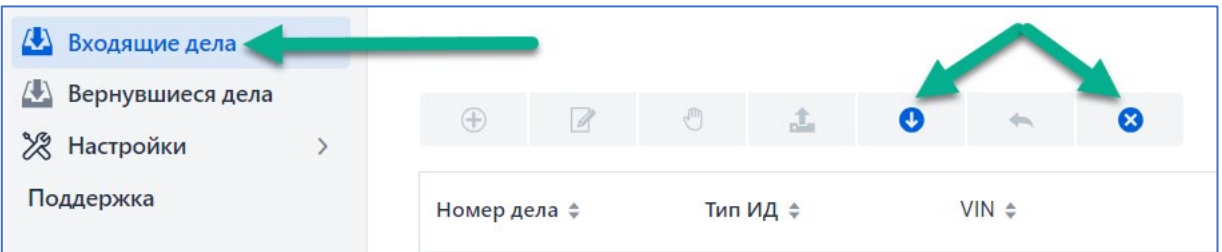

Вкладка **Вернувшиеся дела** отображает список входящих дел, которые уже участвовали ранее в коммуникации с партнером. Доступна функция только «**Принять дело»**.

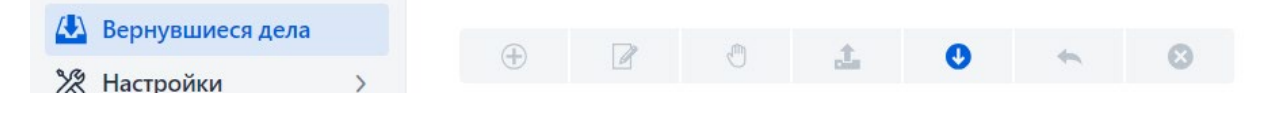